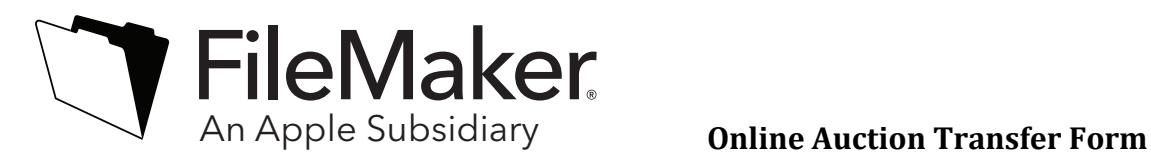

If you have purchased and registered a single-user FileMaker software license (individual box or electronic download) within the U.S. and/or Canada, and would like to transfer the software on eBay or another auction site, you must complete this form in its entirety.

## **Please Note: Education versions and iPad/iPhone versions of FileMaker software are not transferable.**

\_\_\_\_\_\_\_\_\_\_\_\_\_\_\_\_\_\_\_\_\_\_\_\_\_\_\_\_\_\_\_\_\_\_\_\_\_\_\_\_\_\_\_\_\_\_\_\_\_\_\_\_\_\_\_\_\_\_\_\_\_\_\_\_\_\_\_\_\_\_\_\_\_\_\_\_\_\_\_\_\_\_\_\_\_ I am the current licensee owner of the FileMaker product identified below. I agree to transfer all of the software listed below (including media and printed materials, any upgrades, the End User License Agreement, and all license keys with respect to the product). I agree not to retain any copy of the software (including any installed copy). I understand that by signing and submitting this Online Auction Transfer Form, I am relinquishing all rights to the product. **I understand that if I am requesting the Transfer of FileMaker Pro 9, I agree to deactivate and uninstall the software.** If this transaction is being completed on behalf of a company or other organization, I represent that I have authority to sign this transfer on behalf of the current registered user.

FileMaker permits the transfer of single-user licenses of the following software only: (Please check the corresponding box below and complete the form)

**Sealed:** Customer claims that FileMaker software box has never been opened, and must also provide proof of purchase along with transfer form. (e.g. store receipt and/or credit card invoice)

**Used:** Customer has used and/or registered FileMaker software and wishes to transfer his/her rights to another user.

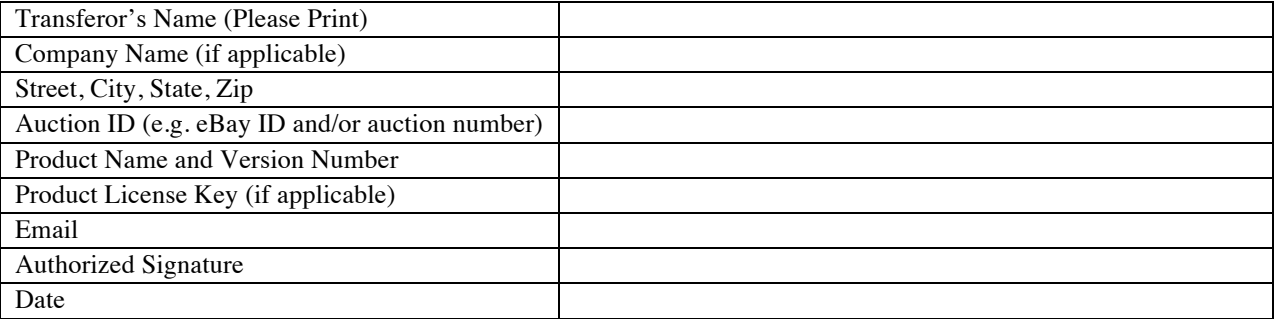

(Note: If software is registered multiple times, it may be flagged as counterfeit software. In order to prevent this the transferee should contact FileMaker Customer Assistance at (800-325-2747) to receive their own personalized license key.)

We'll keep you up to date with FileMaker news software updates and the latest FileMaker information on products and services. If you would rather not receive this information, other than FileMaker publications or services to which you have actively subscribed, please check this box.

For information and instructions on how to deactivate your FileMaker 9.x software please visit FileMaker Knowledge Base Support systems at: www.filemaker.com/support/index.html.

To learn how FileMaker safeguards your personal information, please review the FileMaker Customer Privacy Policy at www.filemaker.com/legal/notice\_privacy.

Please send this form to: Or Email To:

FileMaker, Inc. legal@filemaker.com FileMaker Legal 5201 Patrick Henry Drive, M/S C-51 Santa Clara, CA 95054

\*Please allow 7-10 business day for your request to be completed